Precor recommends at least two people for this installation. DO NOT attempt assembly by yourself.

# **ISPRECOR®**

# **P94 (22") and P84 (16") Touchscreen Consoles**

Installation Guide

**WARNING** Before you connect any cables to the console, make sure that the equipment is not connected to any external power source.

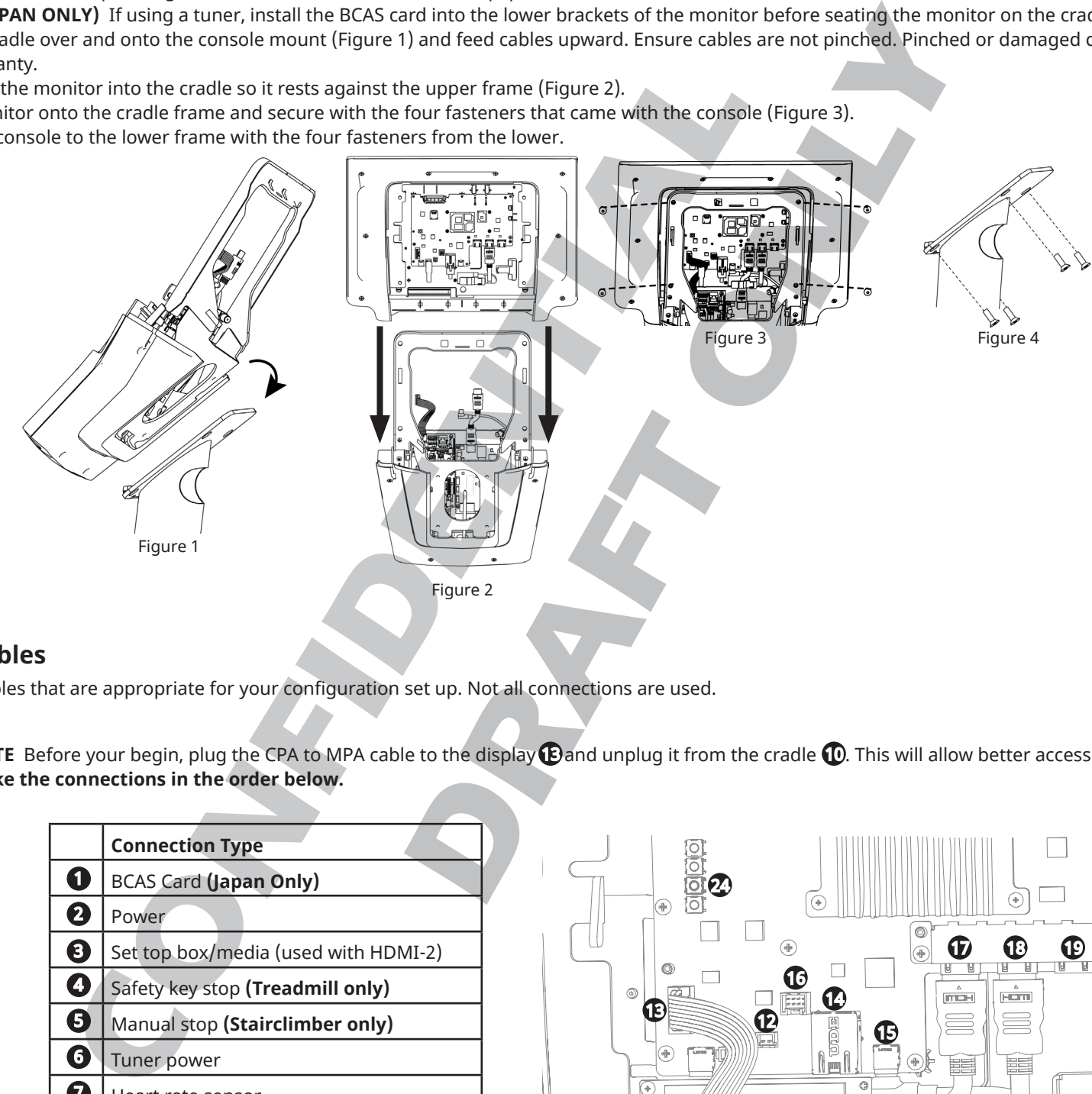

- 1. Ensure all cables feed up through the console mount on the lower equipment.
- **NOTE (JAPAN ONLY)** If using a tuner, install the BCAS card into the lower brackets of the monitor before seating the monitor on the cradle (Figure 5).
- 2. Place the cradle over and onto the console mount (Figure 1) and feed cables upward. Ensure cables are not pinched. Pinched or damaged cables during install are not covered under warranty.
- 3. Gently seat the monitor into the cradle so it rests against the upper frame (Figure 2).
- 4. Set the monitor onto the cradle frame and secure with the four fasteners that came with the console (Figure 3).
- 5. Secure the console to the lower frame with the four fasteners from the lower.

### **Install console cradle and display**

## **Before you begin**

<code>NOTE</code> Before your begin, plug the CPA to MPA cable to the display  $\bigoplus$  and unplug it from the cradle  $\bigoplus$ . This will allow better access for the other connection points. **Make the connections in the order below.**

Match the *correct number of paddles* on the touchscreen to the appropriate lower equipment.

- **• Single paddle touchscreens** = Upright Bike, Recumbent Bike, and StairClimber.
- **• Dual paddle touchscreens** = Treadmill, Adaptive Motion Trainers (AMT), and Elliptical (EFX).

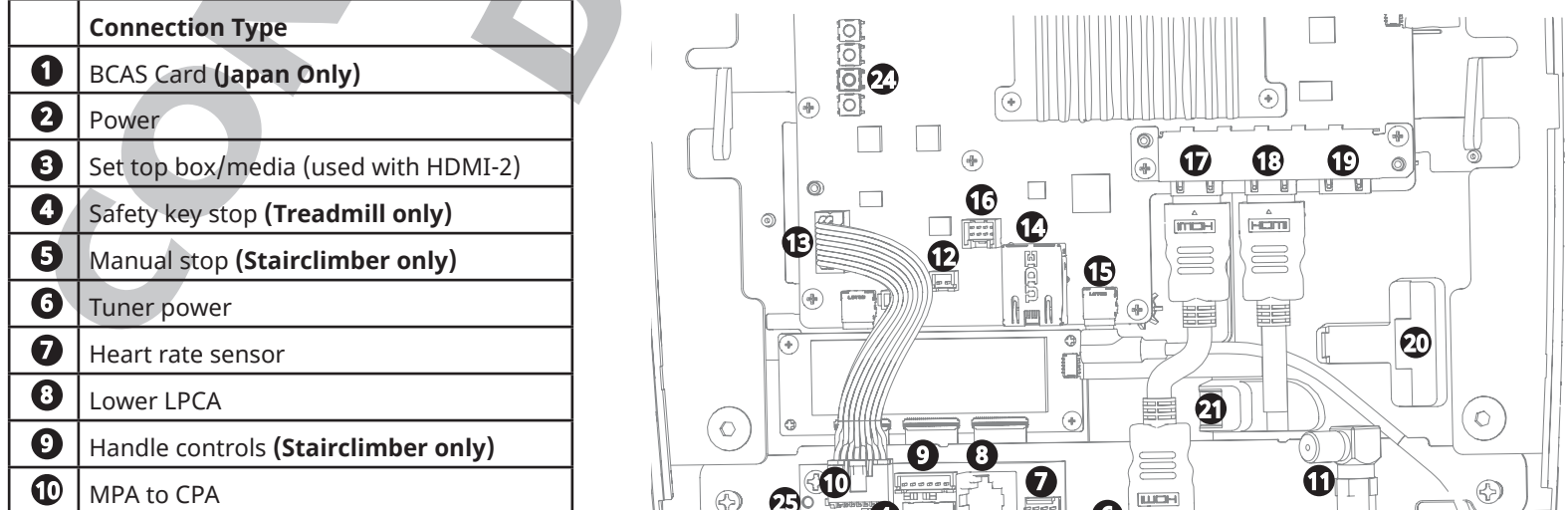

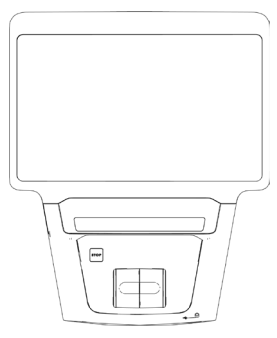

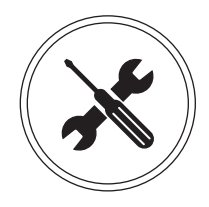

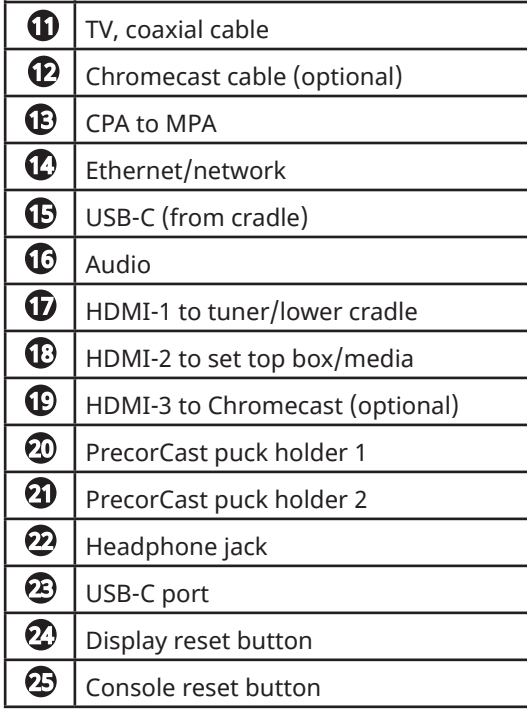

# **Connect cables**

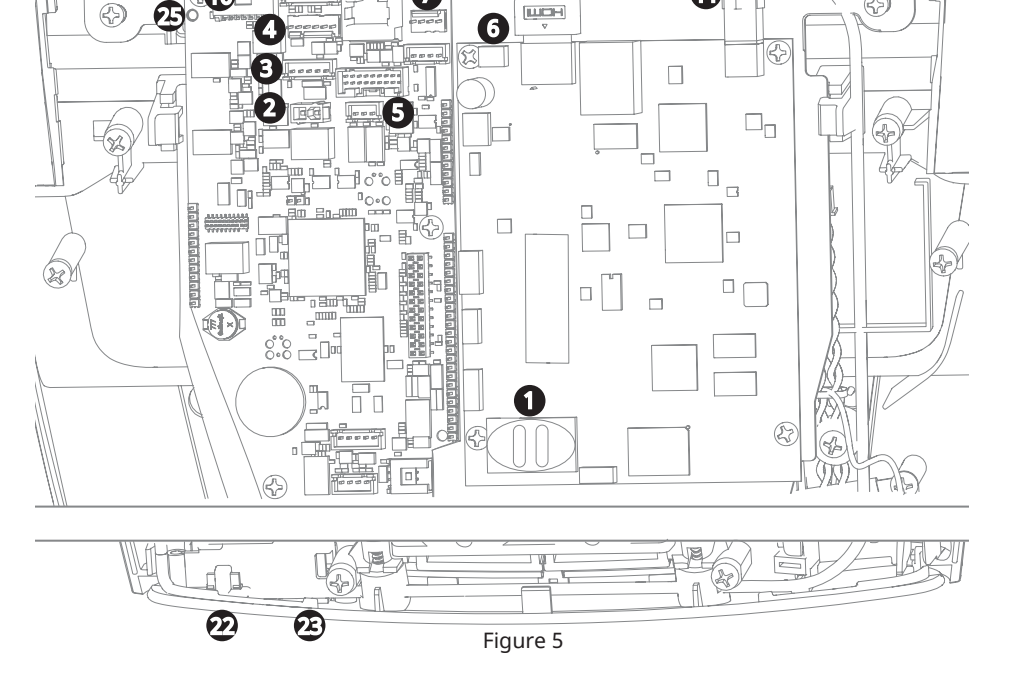

Connect the cables that are appropriate for your configuration set up. Not all connections are used.

#### **Install PrecorCast puck and connect cables (optional)**

**NOTE** Casting requires installation of the puck and casting server. Refer to server installation and configuration guide for server set up. PrecorCast is not available in China.

- 1. On the puck, plug HDMI cable into HDMI-3 connector.
- 2. Slide puck with holder into holder connectors.
- 3. Connect the power cable.

#### **Install back cover and power on**

- 1. Ensure cables are routed correctly and not pinched anywhere.
- 2. Snap back cover into place.
- 3. Connect unit to power source.

#### **Connect to a network**

To connect to a network:

- 1. Press and hold the **Stop** button for seven seconds to bring up the code entry screen to access the system settings.
- 2. Enter code and tap **OK**.
- 3. Go to **Settings > System Settings > Connectivity.**
- 4. Touch **Network Type > Wired (or Wi-Fi) > Go.**
- 5. Touch **Configure**. From the list select a network and enter your access credentials for that network.
- 6. Touch the **Back** button to return to the Connectivity screen. Your settings will automatically be saved.

**NOTE** To set up and configure a media adapter, refer to media adapter guide.

#### Add CHECKLIST AND NOTES, AND ALSO CABLE KIT NOTES (need final kits)

Add notes for new power supply or units w/o one and how to mount (EFX).

#### **Final Checklist**

П  $\overline{\phantom{a}}$ 

Complete the installation by following this checklist in order below to test performance, function, and network set up.

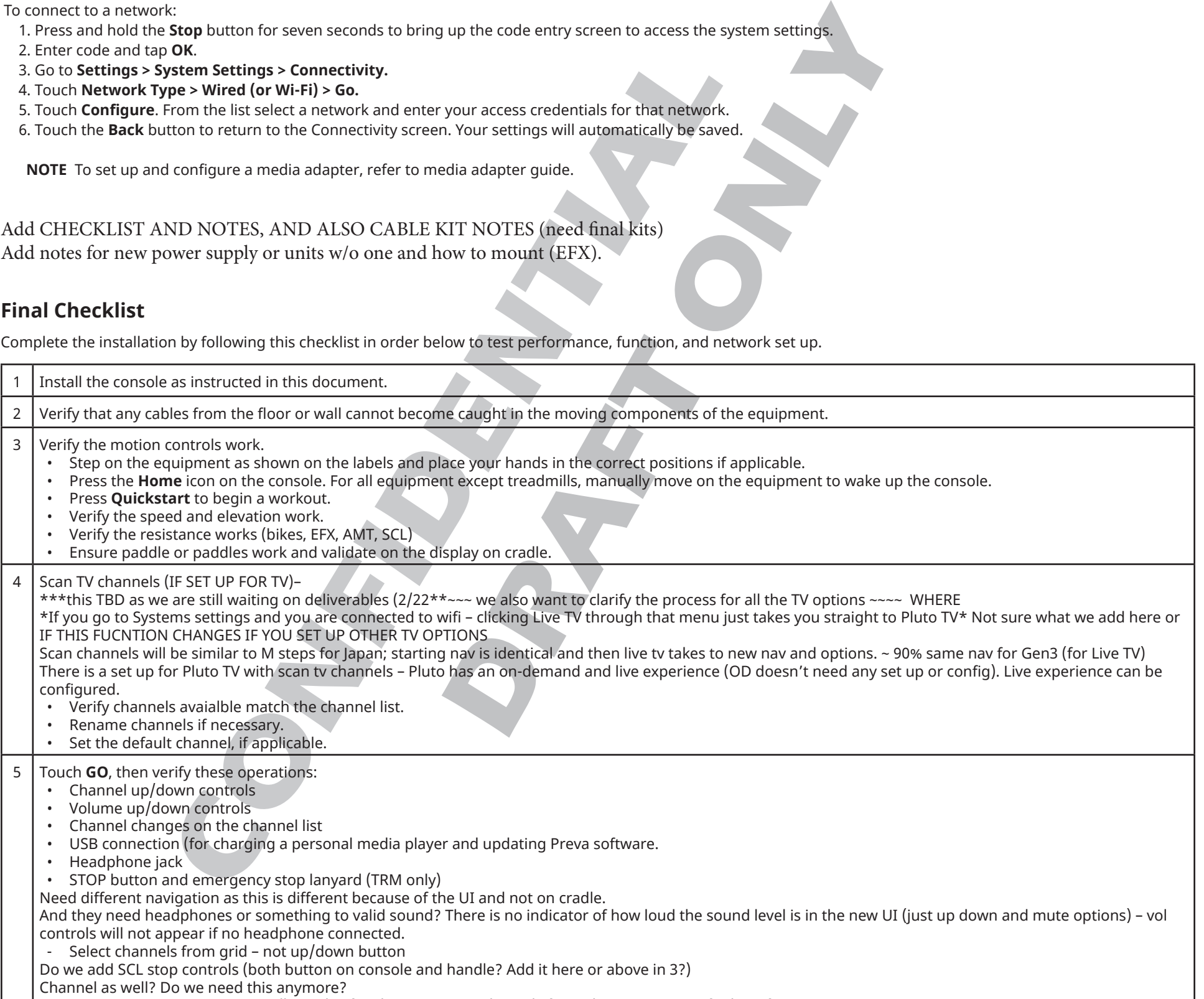

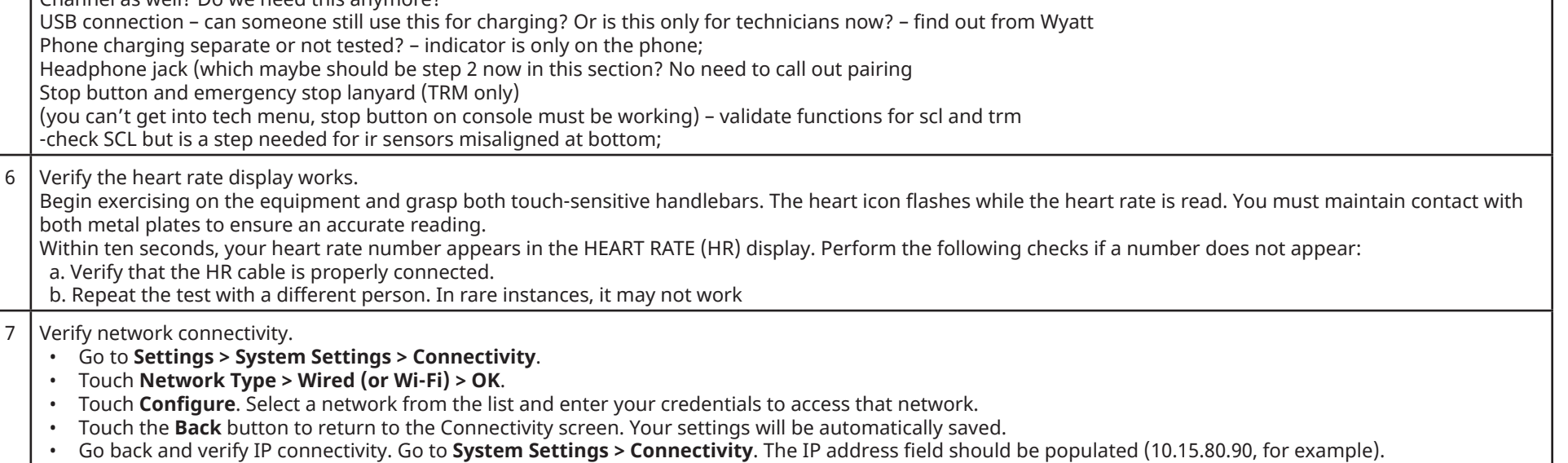

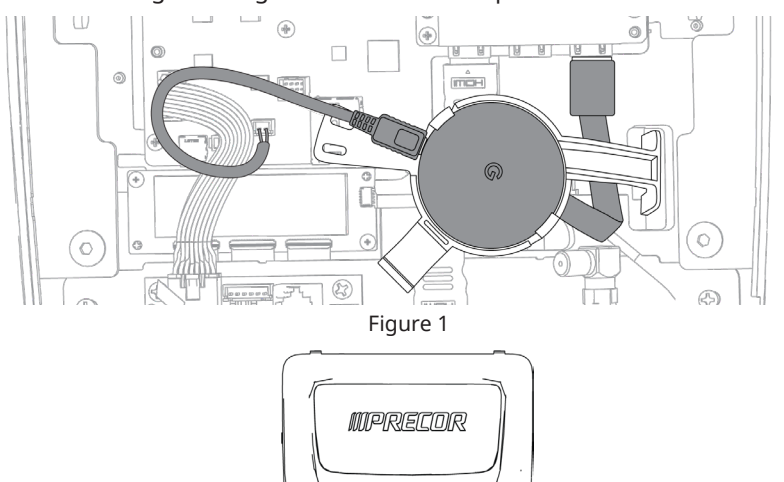

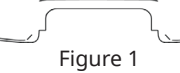